- **Wikiprint Book**
- **Title: eDokumenty Api**

**Subject: eDokumenty - elektroniczny system obiegu dokumentów, workflow i CRM - DeployerGuide/Others/eDokumentyApi**

**Version: 97**

**Date: 05/18/24 19:59:39**

# **Table of Contents**

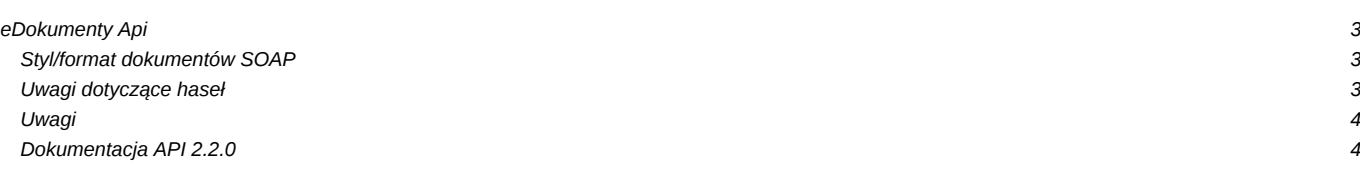

# **eDokumenty Api**

System eDokumenty udostępnia API (Application Programming Interface) dzięki któremu jesteśmy w stanie przeprowadzać podstawowe czynności bez konieczności logowania do systemu.

Usługa jest zabezpieczona rozszerzeniem WSSecurity protokołu SOAP i wymaga podania w nagłówkach wywołania XML nazwy użytkownika i hasła.

Hasło i użytkownik to specjalne dane, które należy wprowadzić do pliku config.inc pod kluczami:

```
<?php
define('EDOK_API_LOGIN', 'edok_api_user');
define('EDOK_API_PASSWORD', 'edok_api_pass');
// Dodatkowa stała która umożliwia pominięcie autentykacji (jeśli ustawiamy na FALSE to nie sprawdza danych EDOK_API_LOGIN
// domyślnie ustawiona na TRUE, można wysłać GET lub dodatkowe nagłówki WSS
// define('EDOK_API_AUTH_MODE', TRUE);
?>
```
Wartości stałych w powyższym przykładzie konfiguracji są tylko danymi prezentacyjnymi i nie powinno się ich używać na produkcyjnej bazie.

Stałe te mogą mieć dowolne wartości ważne jednak aby te same wartości podać przy wywołaniu usługi SOAP w kliencie.

**Od wersji 4.0 systemu eDokumenty jest możliwość autentykacji poprzez dowolne konto użytkownika** (nie musi to być EDOK\_API\_LOGIN, jak we wcześniejszych wersjach).

Usługa jest dostępna pod adresem:

http://{host}:{port}/eDokumentyApi.php

Wartość {host} oraz {port} należy zamienić odpowiednimi wartościami zgodnymi z konfiguracją serwera instalacyjnego systemu eDokumenty.

Dodatkowo od wersji systemu 3.3 autentykacja nie wymaga nadpisania klienta Soap. Wystarczy do url z adresem serwisu dodać parametry GET w postaci

```
<?php
// a1 - login,
// a2 - hasło,
// a3 - symbol jednostki
/*
sops = array('location' => 'http://{host}:{port}eDokumentyApi.php?a1='.EDOK_API_LOGIN.'&a2='.md5(md5(EDOK_API_PASSWORD).'_SOAP_eDok_
   "uri" => "eDokumentyAPI",
   'encoding'=>'UTF-8'
);
?>
```
#### **Styl/format dokumentów SOAP**

Api może działać w dwóch stylach/formatach:

- 1. RPC/encoded (domyślny). Adres usługi to http://{host}/eDokumentyApi.php (http://{host}/eDokumentyApi.php?wsdl)
- 2. Document/Literal. Adres usługi to http://{host}/eDokumentyApi.php/2 (http://{host}/eDokumentyApi.php/2?wsdl)

### **Uwagi dotyczące haseł**

1. Hasło powinno być zakodowane przy użyciu funkcji md5.

 $$password = m d5('haslo')$ :

Jeżeli nie korzystamy z klasy **EDokApiClient**, to doklejamy do zakodowanego hasła ciąg "\_SOAP\_eDok\_api" i ponownie tworzymy skrót md5.

\$password = md5(md5('haslo').'\_SOAP\_eDok\_api');

### **Uwagi**

#### **Przekazywanie parametrów**

We wszystkich funkcjach w których parametr jest określony jako (array)\$data możliwe jest przekazanie parametrów jako ciąg JSON (więcej na <http://www.json.org/>). Dzięki temu nie potrzeba tworzyć pseudo struktur tablic asocjacyjnych dla języków programowania, w których takich typów nie ma.

**Korzystanie z metod służących do wyszukiwania danych w kolumnach z datą np. searchContacts (od wersji 4.6.26, 4.7.2)** W przypadku jeśli chcemy wyszukać obiekty w systemie np. klientów za pomocą metody searchContacts ale jako parametr wyszukiwania podajemy datę (format YYYY-MM-DD HH:MM lub YYYY-MM-DD) dodania (kolumna adddat) system umożliwia następujące sposoby wyszukiwania po dacie (wyszukuje klientów po kolumnie adddat):

- 2014-12-12 10:10 wszyscy klienci dodani w dacie 2014-12-12 10:10 (przedział czasu od 10:10 do 10:11 kolumna z datą jest rzutowana bez sekund)
- 2014-12-12 wszyscy klienci dodani w dacie 2014-12-12 (przedział wyszukiwania od 2014-12-12 00:00 do 2014-12-13 00:00)
- 2014-12-12 10:10:: wszyscy klienci dodani w dacie 2014-12-12 10:10 lub później (przedział wyszukiwania od 2014-12-12 10:10 do teraz)
- 2014-12-12:: wszyscy klienci dodani w dacie 2014-12-12 lub później (przedział wyszukiwania od 2014-12-12 00:00 do teraz)
- 2014-12-12 10:10::2014-12-12 wszyscy klienci dodani w dacie 2014-12-12 10:10 do 2014-12-12 (przedział wyszukiwania od 2014-12-12 10:10 do 2014-12-13 00:00)
- ::2014-12-12 wszyscy klienci dodani do 2014-12-12 (przedział wyszukiwania od początku świata do 2014-12-13 00:00)
- ::2014-12-12 10:10 wszyscy klienci dodani do 2014-12-12 10:10 (przedział wyszukiwania od początku świata do 2014-12-12 10:10)

Na szczególną uwagę zasługuje modyfikator ::, który umożliwia definiowanie zakresów. Jeśli data wystąpi przed modyfikatorem wtedy jest uważana za początek zakresu. Jeśli po modyfikatorze wtedy za koniec zakresu.

Jeśli, któraś z dat (przed lub za modyfikatorem) nie zostanie podana (a sam modyfikator będzie dostępny w parametrze) wtedy system automatycznie dostosuje się do żądania o zakres.

W przypadku jeśli w parametrze data zostanie zdefiniowana bez godziny (YYYY-MM-DD) system automatycznie uzupełni godzinę według parametru i czy ma wyszukiwać po zakresie np.

- 2014-12-12:: uzupełni 2014-12-12 00:00:: czyli szukam od początku dnia 2014-12-12
- ::2014-12-12 uzupełni 2014-12-13::00:00 czyli szukam do końca dnia 2014-12-12 (aby uwzględnić wszystkie wpisy do dnia następuje automatyczne powiększenie zakresu do początku dnia następnego)

#### **Dokumentacja API 2.2.0**

Dokumentacja poszczególnych funkcji, parametrów oraz przykłady wywołań dostępne są poniżej:

http://{host}:{port}/apps/edokumenty/classes/eDokumentyApi/DokumentacjaAPI.txt

### **Dokumenty**

- [Utwórz nowy dokument](https://support.edokumenty.eu/trac/wiki/DeployerGuide/Others/eDokumentyApi/CreateDocument)
- [Aktualizacja dokumentu](https://support.edokumenty.eu/trac/wiki/DeployerGuide/Others/eDokumentyApi/UpdateDocument)
- [Dodaj pracownika do uprawnionych w dokumencie](https://support.edokumenty.eu/trac/wiki/DeployerGuide/Others/eDokumentyApi/GrantUserAccessToDocument)
- [Dodaj grupę do uprawnionych w dokumencie](https://support.edokumenty.eu/trac/wiki/DeployerGuide/Others/eDokumentyApi/GrantGroupAccessToDocument)
- [Dodaj załącznik do dokumentu](https://support.edokumenty.eu/trac/wiki/DeployerGuide/Others/eDokumentyApi/AddAttachmentToDocument)
- [Ustawia meta text załącznika \(używany przy wyszukiwaniu\)](https://support.edokumenty.eu/trac/wiki/DeployerGuide/Others/eDokumentyApi/SetFileMetaText)
- [Tworzy nowy dokument typu raport dobowy z kasy](https://support.edokumenty.eu/trac/wiki/DeployerGuide/Others/eDokumentyApi/CreateFKDayReport)
- [Pobierz dane dotyczące typu dokumentu na podstawie jednego z poniższych parametrów](https://support.edokumenty.eu/trac/wiki/DeployerGuide/Others/eDokumentyApi/GetDocumentTypeData)
- [Zarejestruj w dzienniku](https://support.edokumenty.eu/trac/wiki/DeployerGuide/Others/eDokumentyApi/RegisterDocument)
- [Wyszukaj dokument](https://support.edokumenty.eu/trac/wiki/DeployerGuide/Others/eDokumentyApi/SearchDocument)
- [Pobierz dane dokumentu](https://support.edokumenty.eu/trac/wiki/DeployerGuide/Others/eDokumentyApi/GetDocument)
- [Dodaj pozycję do dokumentu \(produkt\)](https://support.edokumenty.eu/trac/wiki/DeployerGuide/Others/eDokumentyApi/AddPositionToDocument)
- [Dodaje powiązanie dokumentu ze sprawą \(bez ustawienia pola prc\\_id na dokumencie\)](https://support.edokumenty.eu/trac/wiki/DeployerGuide/Others/eDokumentyApi/AttachDocumentToProcess)

### **Produkty**

- [Dodanie nowego produktu](https://support.edokumenty.eu/trac/wiki/DeployerGuide/Others/eDokumentyApi/CreateProduct)
- [Aktualizacja produktu](https://support.edokumenty.eu/trac/wiki/DeployerGuide/Others/eDokumentyApi/UpdateProduct)
- [Usuwanie produktu](https://support.edokumenty.eu/trac/wiki/DeployerGuide/Others/eDokumentyApi/DeleteProduct)
- [Wyszukanie produktów w bazie](https://support.edokumenty.eu/trac/wiki/DeployerGuide/Others/eDokumentyApi/SearchProducts)
- [Pobierz dane produktu](https://support.edokumenty.eu/trac/wiki/DeployerGuide/Others/eDokumentyApi/GetProduct)

### **Sprawy**

- [Dodanie nowej sprawy](https://support.edokumenty.eu/trac/wiki/DeployerGuide/Others/eDokumentyApi/CreateProcess)
- [Aktualizacja sprawy](https://support.edokumenty.eu/trac/wiki/DeployerGuide/Others/eDokumentyApi/UpdateProcess)
- [Dodaj pracownika do uprawnionych w sprawie](https://support.edokumenty.eu/trac/wiki/DeployerGuide/Others/eDokumentyApi/GrantUserAccessToProcess)
- [Dodaj grupę do uprawnionych w sprawie](https://support.edokumenty.eu/trac/wiki/DeployerGuide/Others/eDokumentyApi/GrantGroupAccessToProcess)
- [Pobierz dane o sprawie](https://support.edokumenty.eu/trac/wiki/DeployerGuide/Others/eDokumentyApi/GetProcess)
- [Wyszukanie sprawy w bazie](https://support.edokumenty.eu/trac/wiki/DeployerGuide/Others/eDokumentyApi/SearchProcess)

#### **Kontakty**

- [Dodanie nowego kontrahenta](https://support.edokumenty.eu/trac/wiki/DeployerGuide/Others/eDokumentyApi/CreateContact)
- [Aktualizuj dane kontrahenta](https://support.edokumenty.eu/trac/wiki/DeployerGuide/Others/eDokumentyApi/UpdateContact)
- [Pobierz dane o kontrahencie](https://support.edokumenty.eu/trac/wiki/DeployerGuide/Others/eDokumentyApi/GetContact)
- [Wyszukanie kontrahentów w bazie](https://support.edokumenty.eu/trac/wiki/DeployerGuide/Others/eDokumentyApi/SearchContacts)
- [Dodanie nowej osoby kontaktowej](https://support.edokumenty.eu/trac/wiki/DeployerGuide/Others/eDokumentyApi/CreateContactPerson)
- [Aktualizuj dane osoby kontaktowej](https://support.edokumenty.eu/trac/wiki/DeployerGuide/Others/eDokumentyApi/UpdateContactPerson)
- [Pobierz dane wszystkich osób kontaktowych wskazanego kontrahenta](https://support.edokumenty.eu/trac/wiki/DeployerGuide/Others/eDokumentyApi/GetContactPersons)
- [Łączenie klientów](https://support.edokumenty.eu/trac/wiki/DeployerGuide/Others/eDokumentyApi/MergeContacts)

### **Zdarzenia**

- [Dodaj nowe zdarzenie](https://support.edokumenty.eu/trac/wiki/DeployerGuide/Others/eDokumentyApi/CreateEvent)
- [Pobierz dane o zdarzeniu](https://support.edokumenty.eu/trac/wiki/DeployerGuide/Others/eDokumentyApi/GetEvent)
- [Zwraca listę zdarzeń według zadanych parametrów](https://support.edokumenty.eu/trac/wiki/DeployerGuide/Others/eDokumentyApi/GetEvents)

### **Procedury**

- [Zwraca dane etapów danej procedury](https://support.edokumenty.eu/trac/wiki/DeployerGuide/Others/eDokumentyApi/GetProceduresStages)
- [Wykonj dany etap procedury oraz aktywuj następny](https://support.edokumenty.eu/trac/wiki/DeployerGuide/Others/eDokumentyApi/CompleteStage)

## **Zarządzanie użytkownikami i jednostkami**

- [Pobierz dane dotyczące jednostki organizacyjnej na podstawie jednego z poniższych parametrów](https://support.edokumenty.eu/trac/wiki/DeployerGuide/Others/eDokumentyApi/GetOrganizationUnit)
- [Dodaje konto użytkownika systemu.](https://support.edokumenty.eu/trac/wiki/DeployerGuide/Others/eDokumentyApi/createUserAccount)
- [Deaktywacja konta użytkownika](https://support.edokumenty.eu/trac/wiki/DeployerGuide/Others/eDokumentyApi/deactivateUserAccount)
- [Ponowna aktywacja konta użytkownika](https://support.edokumenty.eu/trac/wiki/DeployerGuide/Others/eDokumentyApi/reactivateUserAccount)
- [Zwraca dane użytkownika systemu.](https://support.edokumenty.eu/trac/wiki/DeployerGuide/Others/eDokumentyApi/getUserAccount)
- [Zwraca dane grupy użytkowników](https://support.edokumenty.eu/trac/wiki/DeployerGuide/Others/eDokumentyApi/getGroup)
- [Dodaje użytkownika do grupy](https://support.edokumenty.eu/trac/wiki/DeployerGuide/Others/eDokumentyApi/addUserToGroup)
- [Usuwa użytkownika z grupy](https://support.edokumenty.eu/trac/wiki/DeployerGuide/Others/eDokumentyApi/removeUserFromGroup)
- [Dodaje jednostkę organizacyjną.](https://support.edokumenty.eu/trac/wiki/DeployerGuide/Others/eDokumentyApi/createOrganizationUnit)
- [Zwraca dane jednostki organizacyjnej.](https://support.edokumenty.eu/trac/wiki/DeployerGuide/Others/eDokumentyApi/getOrganizationUnit)
- [Przypisuje użytkownika do jednostki organizacyjnej](https://support.edokumenty.eu/trac/wiki/DeployerGuide/Others/eDokumentyApi/assignUserToOrganizationUnit)
- [Zwalnia użytkownika ze stanowiska](https://support.edokumenty.eu/trac/wiki/DeployerGuide/Others/eDokumentyApi/withdrawUserFromOrganizationUnit)
- [setUserPrivilages](https://support.edokumenty.eu/trac/wiki/DeployerGuide/Others/eDokumentyApi/setUserPrivilages)

#### **Urządzenia**

• [Dodaj nowe urządzenie](https://support.edokumenty.eu/trac/wiki/DeployerGuide/Others/eDokumentyApi/createDevice)

- [Dodaj lokalizację urządzenia](https://support.edokumenty.eu/trac/wiki/DeployerGuide/Others/eDokumentyApi/createDeviceLocation)
- [Pobierz dane urządzenia](https://support.edokumenty.eu/trac/wiki/DeployerGuide/Others/eDokumentyApi/getDevice)
- [Pobierz lokalizację urządzenia](https://support.edokumenty.eu/trac/wiki/DeployerGuide/Others/eDokumentyApi/getDeviceLocation)

#### **Inne**

- [Wysyłanie powiadomień](https://support.edokumenty.eu/trac/wiki/DeployerGuide/Others/eDokumentyApi/NotifyUser)
- [Ustawienie cechy](https://support.edokumenty.eu/trac/wiki/DeployerGuide/Others/eDokumentyApi/SetFeatureValue)
- [Podpisz i wyślij dokument na emaila](https://support.edokumenty.eu/trac/wiki/DeployerGuide/Others/eDokumentyApi/SendeInvoiceViaEmail)
- [Wykonuje raport i zwraca jego wynik](https://support.edokumenty.eu/trac/wiki/DeployerGuide/Others/eDokumentyApi/getReportData)
- [Publikacja teczki RWA w danej jednostce organizacyjnej](https://support.edokumenty.eu/trac/wiki/DeployerGuide/Others/eDokumentyApi/publishDossier)

### **MRD**

- [Pobranie definicji rejestru](https://support.edokumenty.eu/trac/wiki/DeployerGuide/Others/eDokumentyApi/getRegister)
- [Dodanie pozycji do rejestru](https://support.edokumenty.eu/trac/wiki/DeployerGuide/Others/eDokumentyApi/addRegisterEntries)
- [Dodanie załącznika do wpisu w rejestrze](https://support.edokumenty.eu/trac/wiki/DeployerGuide/Others/eDokumentyApi/addAttachmentToRegisterEntry)
- Pobranie wpisu z rejestru?
- [Wyszukiwanie wpisów w rejestrze](https://support.edokumenty.eu/trac/wiki/DeployerGuide/Others/eDokumentyApi/searchRegisterEntries)
- [Pobranie daty ostatniej modyfikacji dla całego rejestru](https://support.edokumenty.eu/trac/wiki/DeployerGuide/Others/eDokumentyApi/getMaxDateForRegister)

# **Pliki**

• [Pobierz dane o pliku](https://support.edokumenty.eu/trac/wiki/DeployerGuide/Others/eDokumentyApi/GetFile)